## **IN THIS ISSUE:**

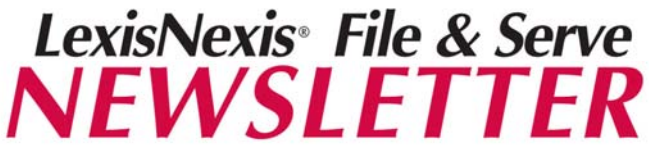

*Wednesday, March 11, 2009* 

# **NEWS & ANNOUNCEMENTS**

## **Using the Case & Party Management Tool**

One of the most important features of the File & Serve application is the Case & Party Management tool found on the Home Page of F&S. Once the Court has entered an appropriate order, you have the ability to do any of the following using the Case & Party Management tool:

- $\triangleright$  Withdraw an attorney
- $\triangleright$  Dismiss a party
- $\triangleright$  Substitute an Attorney
- $\triangleright$  Add a Party
- $\triangleright$  Add an Attorney

*See* W. Va. R. C. P. 14, 15 and 41; W. Va. T. C. R. 4.03 and 4.04

Pursuant to both the Asbestos & Digitek CMO, It is the law firm's responsibility to update Case & Party information (See Asbestos CMO E.3). This means if a new party is added or a party is dismissed, law firms must use the Case & Party Management link to make the necessary changes to the case service list. Case & Party Management web classes are offered every other week at no charge.

## **When to Use the Document Type "Entered Order"**

In case you haven't noticed, we recently added a new Document Type to the drop down menu on the Documents tab called "**Entered Order**". Entered order is not "located" near the other Order types on the list, so please be sure to locate and use this Document Type when appropriate.

The court defines an Entered Order as an order that has already been signed by the Presiding Judge. Entered Orders shall be filed and served by counsel **using the "Entered Order" document type**, and will not be placed into Judge Review in LexisNexis File & Serve. When counsel files and serves an Entered Order, the document must specifically state that the document is an Entered Order in the document title section of LexisNexis File and Serve.

If you haven't been doing this, please start to use "Entered Order" when uploading orders already signed by the Judge.

**Using Case & Party Management Document Type of Entered Order Request to Stop Filing Discovery Docs**  *File & Serve* **Training Options Note to Plaintiff's Counsel Follow F&S on Social Networking Sites** 

# **PERSPECTIVES**

### *File & Serve Training Offerings:*

**Free** training is available online by clicking on the Resource Center link in the F&S application. Click on the Education & Training link and select W.V. from the drop down menu. You can register by clicking on the name of the class and completing the registration form online.

### *Next Web Class: Intro to WV E-filing*

Friday 3/13/09: 10:00am – 11:45am EST Friday 3/27/09: 10:00am – 11:45am EST Monday 4/6/09:

### *Next Web Class: WV Case & Party Management*

Monday 3/23/2009: 10:00-11:00am EST Monday 4/6/2009: 10:00-11:00am EST

### **How to Use F&S Monitoring Tools**:

(alerts, tracked items, my attorneys) Wed. 3/25/2009: 1:30 – 2:00pm EST Wed. 4/8/2009: 1:30 – 2:00pm EST

#### *\*\*\*\*IMPORTANT\*\*\*\**

Please read the **Special Instructions** & **Frequently Asked Questions** located in the Resource Center to ensure you are filing your documents correctly.

**WV Mass Litigation Panel Website** is located at: **http://www.state.wv.us/wvsca/MLP** 

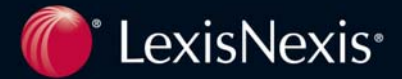

# **TIPS & TRICKS**

## *Reminder: Do NOT File Discovery with the Court*

We are continuing to see firms filing discovery documents with the court. As you have probably noticed, the court is rejecting filing of discovery materials pursuant to W.Va. R. C .P. 5(d)(2). This causes additional work for the court and unnecessary expense for your firm as you are charged for rejected filings. Please select "Serve Only Public" on the Review & Submit tab which will send your documents to counsel, but not to the court. Remember, certificates of service of discovery materials are filed pursuant to W.Va. R. C. P. 5(d)(2).

## *Note to Plaintiff's Counsel*

We want to thank those firms who have been sending us the Case Information Template for new cases within the 5 day time frame outlined in the Digitek & Asbestos CMOs. It is important to receive this information timely so that other parties can file into the case electronically. Thank you!!

## *Follow File & Serve through Social Networking Sites*

File & Serve's presence is growing through many of the social networking sites that our customers use. Some of these sites include Twitter, Linked In, Blogging Sites, etc.

We invite all of you to join the *E-filing Legal Documents* group on Linked In. You can view the discussion of this group at: **http://www.linkedin.com/groups?gid=1715507**

You can follow updates to File & Serve on Twitter at the following page: **http://twitter.com/fileandserve**

**Attention Bloggers!!!** We invite you to blog about File & Serve at:

**https://law.lexisnexis.com/webcenters/fileandserve**

## CUSTOMER SERVICE

*File & Serve* offers Customer Support 24 hours a day, 7 days a week. If you have any questions, don't hesitate to call our Customer Service department at:

**1-888-529-7587** 

## *Next Month's Newsletter…*

Information on Alerts, Tracked Items and updates on West Virginia specific issues.

Also, I invite you to send me suggestions for future newsletter topics. I can be contacted at rosemary.willcox@lexisnexis.com

*Please refrain from calling the court if you have F&S questions. You need to contact Customer Service, Angela Melton, Nick Noland or Rosemary Willcox (contact info below).* 

*Contact Rosemary Willcox at: 866-356-4323 rosemary.willcox@lexisnexis.com*

## **CONTACT INFORMATION**

**File & Serve Trainers: Angela Melton: Direct Dial: 866-921-6972 angela.melton@lexisnexis.com**

**Nick Noland Direct Dial: 800-901-1889 nick.noland@lexisnexis.com**

LexisNexis and the Knowledge Burst logo are registered trademarks of Reed Elsevier Properties Inc., used under license. ©2004 LexisNexis, a division of Reed Elsevier Inc. All rights reserved. LFS00064-0 0404

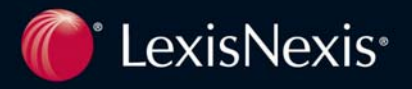